# QQCAM

# **Qcam QSD-481 Quick Start Guide**

**Version 1.1.1 Revised December 23th, 2015**

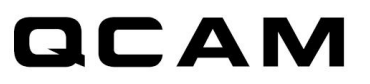

# **Overview**

Congratulations on your purchase of the Qcam QSD-481 intelligent security camcorder!

The Qcam QSD-481 is an intelligent security camcorder with multiple triggering methods and multi auto on/off modes. The camcorder comes with a built-in rechargeable battery which can record up to 8 hours of continuous video during typical use and standby for more than 3 months when vibration triggering is enabled. By plugging in the 5V DC adapter, the QSD-481 can achieve 192 hours of looped recording for surveillance use.\*

\*Actual life and performance may vary depending upon usage and settings; battery not replaceable.

# **Features**

**Circular recording** – Also known as "loop recording". Overwrites the oldest recordings first once memory card is full so that recording can continue.

**Time stamp** – Inserts a time stamp onto the video.

**Vibration-trigger recording** – Select this to record only when vibration isdetected.

**Motion-trigger recording** – Select this to record only when motion is detected.

**Voice-trigger recording** – Select this to record only when voice/talk is detected.

**Auto on/off mode** – Select different auto on/offscenarios.

**Selectable day/night mode** – Select **day mode** or **night mode** to suit your environment.

**Auto gapless split file** – Splits files without gaps at every 10 / 15 / 30 minutes of recording.

**Orientation** – Use when the camcorder is turned upside-down to correct the cameras recording orientation.

**Selectable resolution** – Select a resolution of 640x480(VGA) or 320x240(QVGA) video and sound.

**Frame rate adjustment** – Adjust or lower the frame rate to save memory space. Lower will make the image less smooth but allow more recording time. Higher will create a smoother image however will use more space.

**Configurable video quality** – high / medium / low

**Support max 64GB microSD (TF) card** (for better performance, use a card with class 4 or above and format the card before usage. Check the following link for more information: [qcam.com/qsdsupport](http://www.qcam.com/qsdsupport)

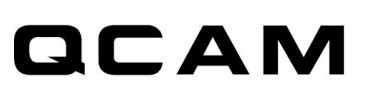

# **Minimum System Requirements**

Windows 2000, XP, Vista, 7, 8, Mac OS X (mass storage class) Windows Media Player 9 Intel Pentium class computer USB 2.0 port for hi-speed transfers and charging

# **Package Contents**

Please unpack your intelligent security camcorder and check that the following were included: Qcam QSD-481 intelligent security camcorder

5V DC Adapter 5V Car Adapter

USB 2.0 Cable

Quick Start Guide

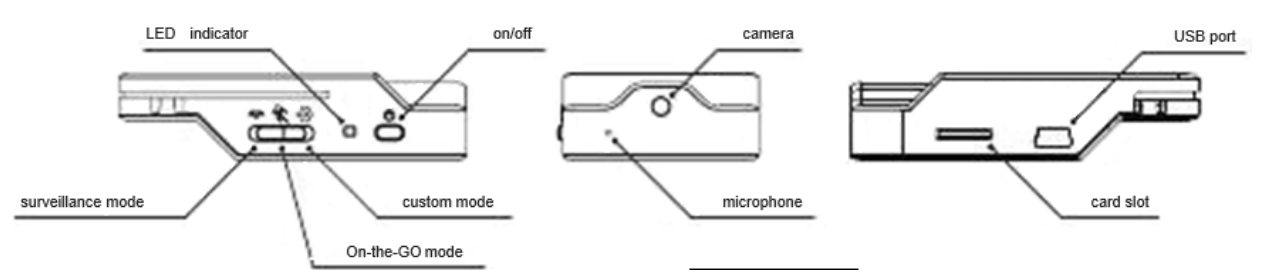

**NOTE: For video tutorials on your Spy Cam DVR and its widget please visit: [qcam.com/qsdsupport](http://www.qcam.com/qsdsupport)**

# **Charging**

The camcorder comes with an internal rechargeable battery. When using the camcorder forthe first time, or if you are using it after a long period of non-usage, remember to fully charge the battery for at least 4 hours and resync the time by using the widget (see section "**PC Software Widget**"). You can charge your camcorder using the USB port of your computer, the DC adapter, or using a car adapter.

To charge the battery through a USB port, connect the USB cable to the USB port of the computer and the camera. For details, please see the status below. The camera will function as a mass storage device. You will not be able to record video during this time.

To charge the battery through a DC adapter or car adapter, connect the DC adapter or car adapter to the camcorder. For details, please see the **Status** section below. Moreover, you will also be able to record video while charging, depending on themode you set.

# **Recording**

The power button is located on the right side of the camcorder. It can turn the camcorder on or off.

#### Start Recording

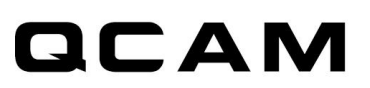

Press and hold the Power button until the green LED is on (approximately 2 seconds), and then release the button. When you see the green LED flashing, the camcorder is recording. If you see otherwise, please read the **Status** section below.

#### Stop Recording

Press and hold the Power button until the green LED is off (for approximately 2 seconds). **WARNING: Turn off the camcorder before removing the card!**

#### **Status**

#### Without DC adapter

Green LED on: camcorder is booted up Red LED on: no card, card failed, battery low, or card is full. Note: The Status light will not turn red to indicate that the card is full while in not in circular recording. If the light turns red while in circular Recording, it is because of another listed reason. Green LED flashing: normalrecording Green / Red LED intermittent flashing: battery low andrecording

#### DC adapter plugged in

Red LED flashing: charging Red LED on: no card, card failed, or card full (not in circular recording) Orange / Green LED intermittent flashing: charging and recording Green LED flashing: charging complete and recording All LEDs off: charging complete and notrecording

#### Connected to computer

 Orange LED on: charging Green LED on: charging complete

#### **Mode switch**

Switch between surveillance, on-the-go and custom modes. Default settings are in parentheses. **Note: For custom mode configuration, please use the PC software Widget to change the settings. The widget can be downloaded from [qcam.com/qsdsupport.](http://www.qcam.com/qsdsupport) To make the custom mode settings effective, please push the mode switch to the "custom mode" position before powering up the QSD-481.**

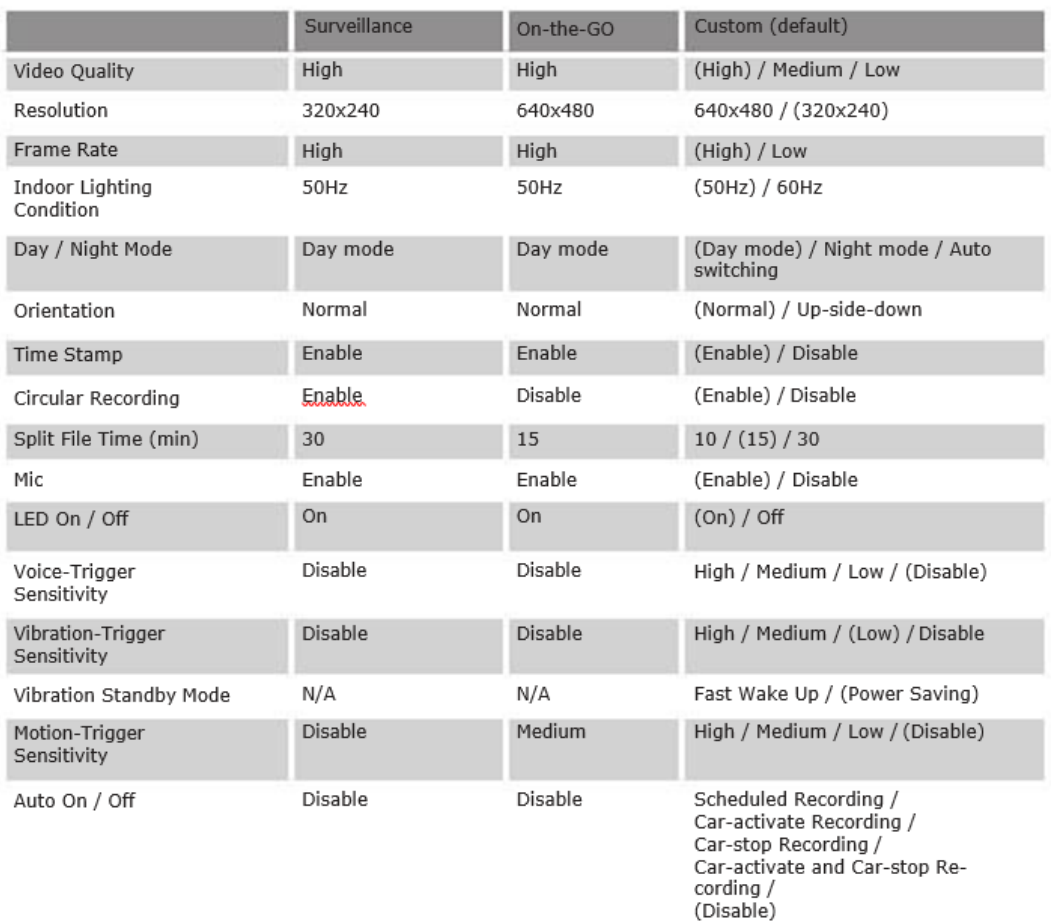

When the QSD-481 is connected to the lighter through the 5V car adapter and the auto on /off mode is selected:

Car-activated Recording: Auto-starts recording once the car is started, auto-stops recording when car is stopped.

Car-stop Recording: Auto-starts recording when car is stopped, auto-stops recording once car is started.

Car-activate and Car-stop Recording: Auto-starts recording once car is started and continues to record even when the car is stopped. The camcorder needs to be turned off manually.

\*For the longest recording time, set Video Quality to Low, Resolution to 320x240 and Frame Rate to Low. This way the QSD-481 can act as a digital voice recorder.

\*\* If a recording is started, you cannot switch between modes.

\*\*\* If triggering is enabled, the QSD-481 will record for 10 seconds after powering-up. Then it will go into standby. If there is a trigger, it will keep recording until there are no further triggers. After that, it will record for 5 more minutes and then standby again.

# **PC Software Widget**

To synchronize the time and customize settings, download the PC software "Widget" from [Qcam.com/qsdsupport](http://www.qcam.com/qsdsupport) and follow the instructions in the software guide.

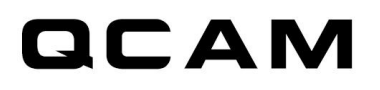

**NOTE: If the time shown is year 2026 or beyond due to a loss of Real Time Clock, recording time will not be shown on the video, even if timestamp is enabled. Please use the widget to resync the time and delete files created in 2026 or beyond!**

# **Connecting to computer**

To connect the camcorder to your computer, follow these instructions:

- 1. Connect the larger end of the USB cable into an available USB port on the computer.
- 2. Connect the smaller end of the cable into the USB port of the camcorder.
- 3. The camcorder will appear in **My Computer** as a drive.

### **Firmware upgrades**

Qcam will from time to time release new firmware for enhancements or adding new features. Visit [Qcam.com/qsdsupport](http://www.qcam.com/qsdsupport) to check on the latest firmware for your QSD-481.

# **Environmental Requirements**

Storage temperature: 32˚ to 113˚F (0˚ to 45˚C) Operating temperature: 32˚ to 113˚F (0˚ to 45˚C)

# **FCC Regulation**

This device complies with part 15 of the FCC Rules. Operation is subject to the following two conditions:

1. This device may not cause harmful interference, and

2. This device must accept any interference received, including interference that may cause undesired operation.

This equipment has been tested and found to comply with the limits for a Class B digital device, pursuant to Part 15 of the FCC Rules. These limits are designed to provide reason- able protection against harmful interference in a residential installation. This equipment generates, uses, and can radiate radio frequency energy and, if not installed and used in accordance with the instructions, may cause harmful interference to radio communications. However, there is no guarantee that interference will not occur in a particular installation. If this equipment does cause interference to radio or television reception, which can be deter- mined by turning the equipment off and then on, the user is encouraged to try to correct the interference by one or more of the following measures:

1. Increase the separation between the equipment and camcorder.

2. Connect the equipment to a different outlet so that the equipment and camcorder are on different branch circuits.

3. Consult the dealer or an experienced radio / TV technician for help.

To contact support for Qcam by Amcrest, please do one of the following:

- Visit<http://amcrest.com/contacts> and use the email form
- Call Amcrest Support using one of the following numbers Toll Free US: (888) 212-7538 International Callers (Outside of US): +1-713-893-8956 USA: 713-893-8956 Canada: 437-888-0177 UK: 203-769-2757
- Email Amcrest Customer Support [support@amcrest.com](mailto:support@amcrest.com)